# ון ופכו"

# **ApexSQL® Decrypt 2021.x**

### Release Notes

These release notes provide information about the ApexSQL® Decrypt 2021.x which is a major release.

Topics:

- About ApexSQL Decrypt
- New features
- Getting Started
- System requirements
- Supported platforms
- Product licensing
- Release History
- About us

## **About ApexSQL Decrypt**

ApexSQL Decrypt is a SQL Server development tool that can decrypt SQL objects from multiple SQL databases, located on different SQL Servers. Before decryption, the original DDL script can be previewed in the Query window as the CREATE or ALTER script type. Decryption can be done directly on a database, or by creating one SQL script for all objects or one SQL script per object.

### **New Features**

This version of ApexSQL Decrypt introduces the following new features, enhancements or deprecations:

Enhancements:

• New ApexSQL Updater allows users to configure [advanced](https://nam05.safelinks.protection.outlook.com/?url=https%3A%2F%2Fknowledgebase.apexsql.com%2Fhow-to-auto-update-apexsql-tools-add-ins%2F&data=04%7C01%7CChristopher.Roth%40quest.com%7C1e394b150a774c2632e808d875a824b5%7C91c369b51c9e439c989c1867ec606603%7C0%7C0%7C637388712478010964%7CUnknown%7CTWFpbGZsb3d8eyJWIjoiMC4wLjAwMDAiLCJQIjoiV2luMzIiLCJBTiI6Ik1haWwiLCJXVCI6Mn0%3D%7C1000&sdata=rSTAowT%2Bt19lxdD6zQUvkXiyhF%2BVn9ZTlCz4BhEptrg%3D&reserved=0) updating settings of all installed [ApexSQL](https://nam05.safelinks.protection.outlook.com/?url=https%3A%2F%2Fknowledgebase.apexsql.com%2Fhow-to-auto-update-apexsql-tools-add-ins%2F&data=04%7C01%7CChristopher.Roth%40quest.com%7C1e394b150a774c2632e808d875a824b5%7C91c369b51c9e439c989c1867ec606603%7C0%7C0%7C637388712478010964%7CUnknown%7CTWFpbGZsb3d8eyJWIjoiMC4wLjAwMDAiLCJQIjoiV2luMzIiLCJBTiI6Ik1haWwiLCJXVCI6Mn0%3D%7C1000&sdata=rSTAowT%2Bt19lxdD6zQUvkXiyhF%2BVn9ZTlCz4BhEptrg%3D&reserved=0) products

#### Changes:

- The application is now a part of the ApexSQL Fundamentals Toolkit for SQL Server bundle and requires activation
- Error handling and send logs [functionality](https://nam05.safelinks.protection.outlook.com/?url=https%3A%2F%2Fknowledgebase.apexsql.com%2Fsend-logs-feature-in-apexsql-tools%2F&data=04%7C01%7CChristopher.Roth%40quest.com%7C1e394b150a774c2632e808d875a824b5%7C91c369b51c9e439c989c1867ec606603%7C0%7C0%7C637388712478010964%7CUnknown%7CTWFpbGZsb3d8eyJWIjoiMC4wLjAwMDAiLCJQIjoiV2luMzIiLCJBTiI6Ik1haWwiLCJXVCI6Mn0%3D%7C1000&sdata=gZ7VU5cOgH9nFCZ7h2aYCZt2MtC9gSGA3yfhd3ZbzF8%3D&reserved=0) has been modified

### **Getting Started**

• For further information about installation and getting started, please check the [Quest Knowledge](https://support.quest.com/apexsql-complete/kb)  [Base](https://support.quest.com/apexsql-complete/kb) or [ApexSQL Getting Started.](https://www.apexsql.com/getting_started.aspx)

### **System requirements**

T

Before installing or upgrading Short Product Name Version, ensure that your system meets the following minimum hardware and software requirements.

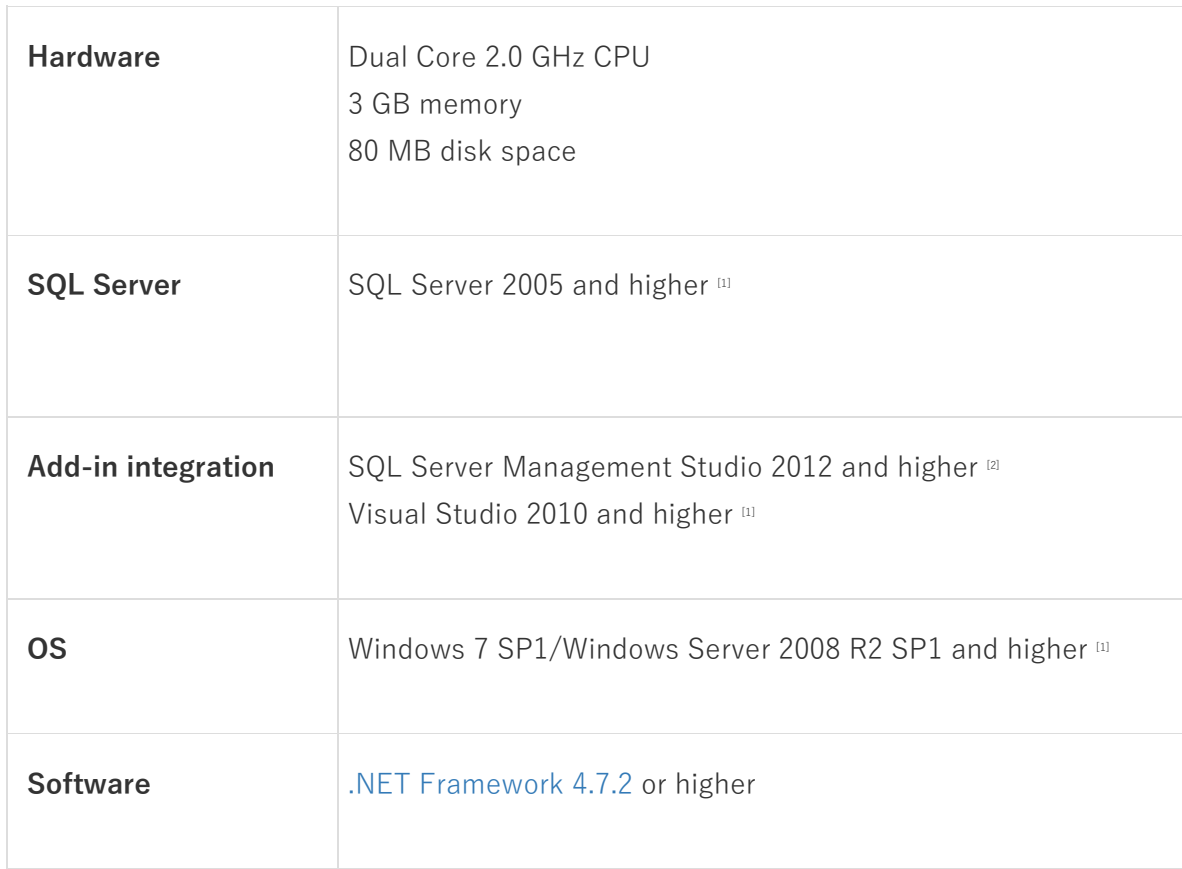

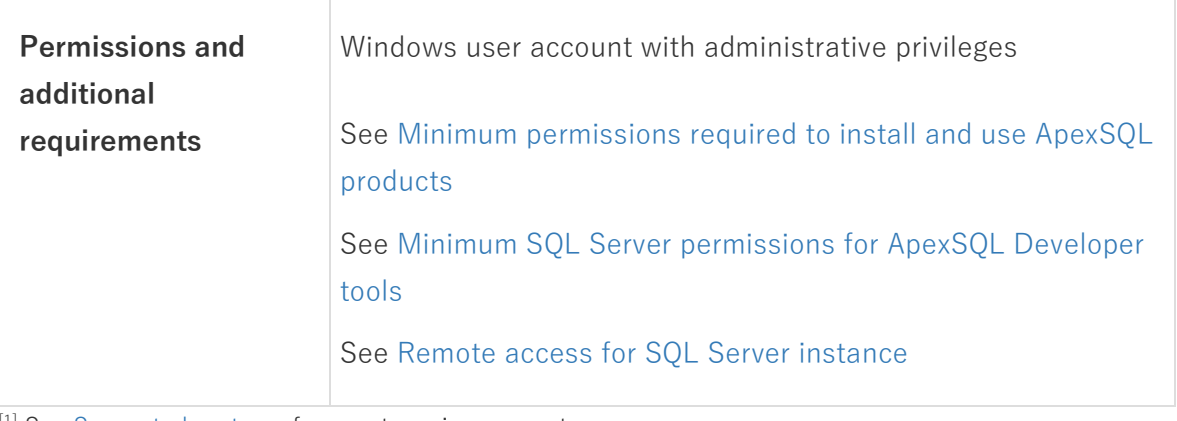

[1] See [Supported systems](https://www.apexsql.com/supported-software.aspx) for exact version support

[2] You can use the latest full-featured backwards compatible SQL Server Management Studio for free. [Click](https://docs.microsoft.com/en-us/sql/ssms/download-sql-server-management-studio-ssms)  [here](https://docs.microsoft.com/en-us/sql/ssms/download-sql-server-management-studio-ssms)

### **Supported platforms**

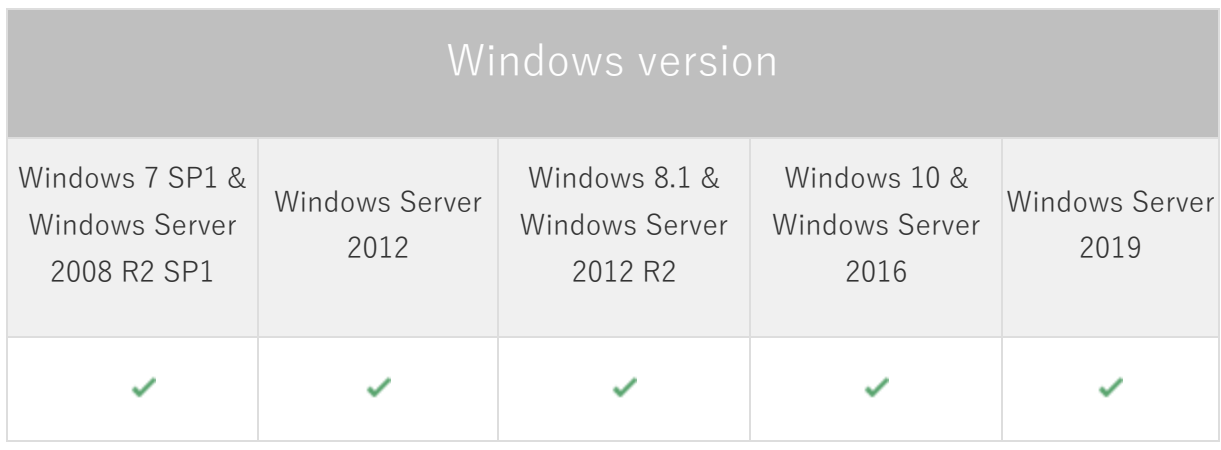

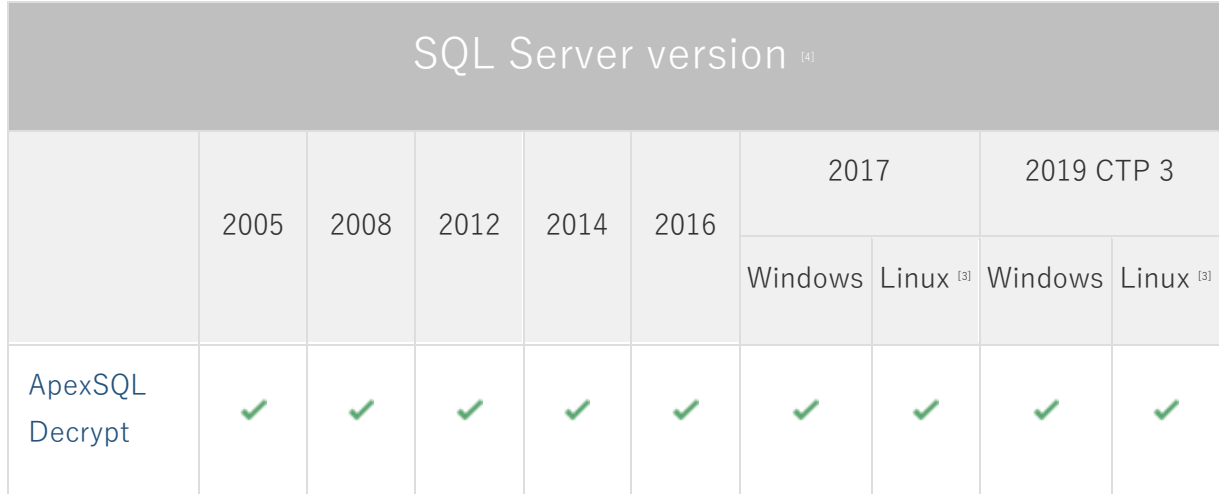

ApexSQL Decrypt **<sup>3</sup>** Release Notes

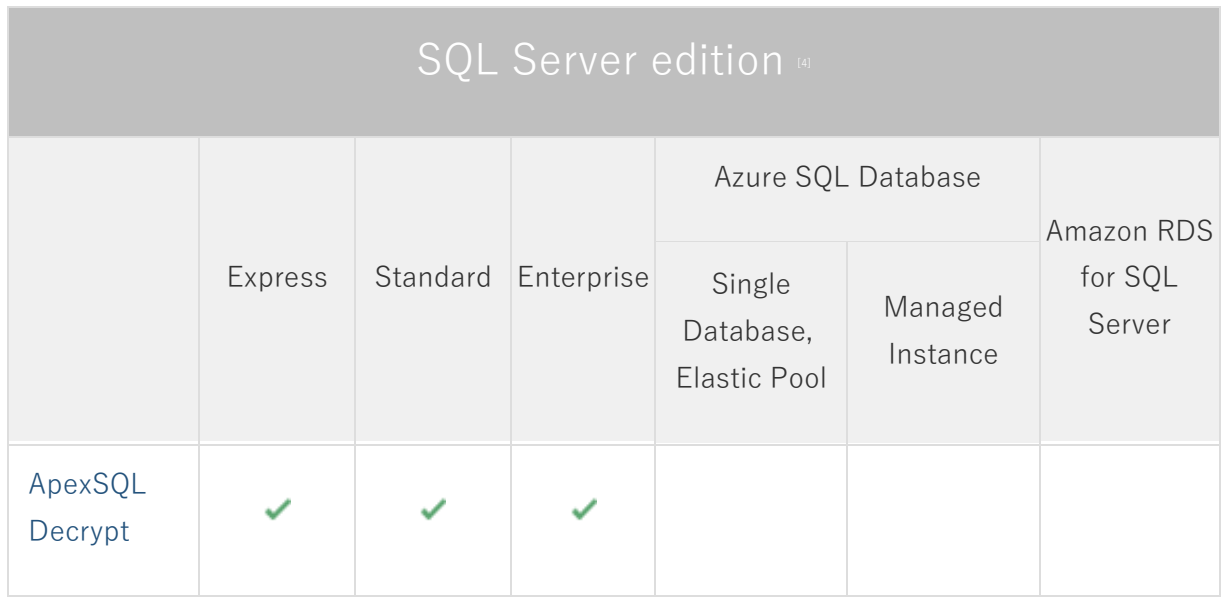

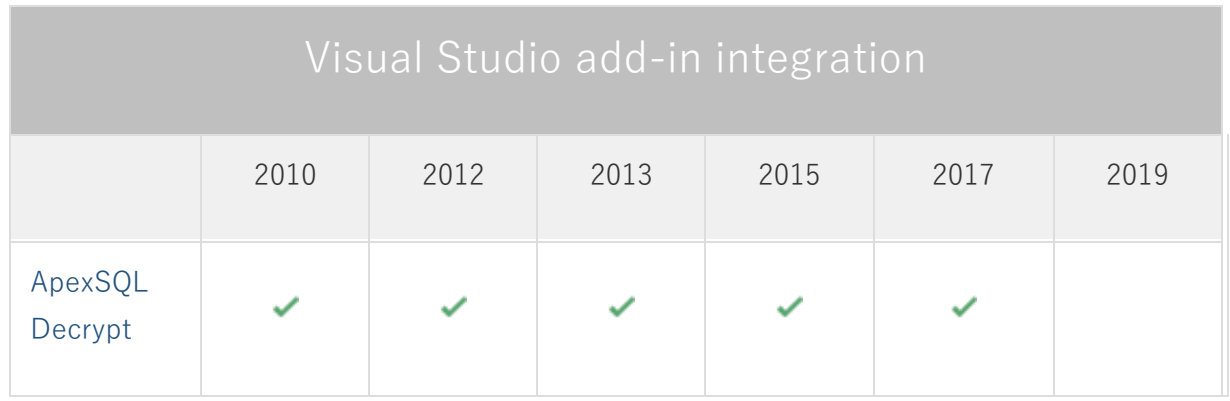

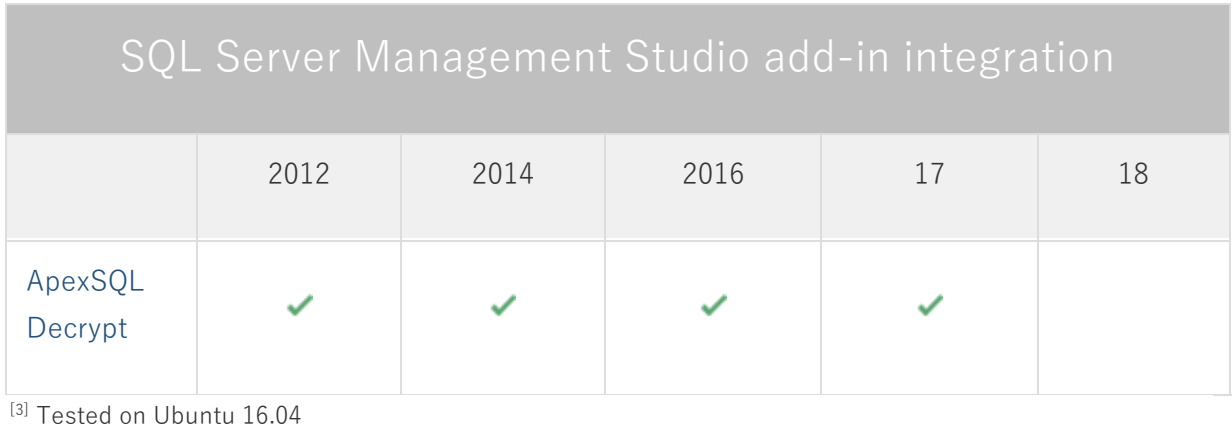

[4] Including Amazon EC2, Google Compute Engine, and Azure Virtual Machine cloud computing SQL Server instances.

### **Product licensing**

ApexSQL offers 2 types of licenses:

#### **1. Individual license**

For applications licensed per user, an individual license is for the use of a single user only. This means that only 1 user can use 1 license. If there are multiple users, multiple licenses are needed.

For applications licensed per instance, an individual license is to be used on a single SQL Server instance only. If there are multiple instances, multiple licenses are needed.

#### **2. Enterprise license**

An enterprise license can be activated on an unlimited number of instances and can be used by an unlimited number of users, without geographical limitations.

### **Release History** (release notes)

Release: 2021.01.0124

Date: November 02, 2020

#### **Enhancements:**

• [New ApexSQL Updater allows users to configure advanced updating settings of all installed](https://knowledgebase.apexsql.com/how-to-auto-update-apexsql-tools-add-ins/)  [ApexSQL products.](https://knowledgebase.apexsql.com/how-to-auto-update-apexsql-tools-add-ins/)

#### **Changes:**

- The application is now a part of the ApexSQL Fundamentals Toolkit for SQL Server bundle and requires activation.
- [Error handling and send logs functionality has been modified.](https://knowledgebase.apexsql.com/send-logs-feature-in-apexsql-tools/)

Release: 2020.02.0117

Date: October 09, 2020

Fixes:

• 175242: The application is not automatically closed during the update process

Release: 2020.01.0113

Date: March 12, 2020

Enhancements:

[SQL Server 2019 support](https://blog.apexsql.com/sql-server-2019-ga-support-for-apexsql-products/)

Fixes:

- The application cannot be installed if any version of SQL Server Management Studio is running, even though the application is not integrated in it
- The application cannot be installed if any version of Visual Studio is running, even though the application is not integrated in it
- The application cannot be uninstalled if any version of SQL Server Management Studio is running, even though the application is not integrated in it
- The application cannot be uninstalled if any version of Visual Studio is running, even though the application is not integrated in it
- The Connection window can't be shown in SQL Server Management Studio 18 after integrating in it
- Decrypt object right-click command in Object Explorer of SQL Server Management Studio is not working
- The application's add-in is integrated in SQL Server Management Studio when installed via ApexSQL Installer
- The application is not integrated into Visual Studio 2019, even though it was checked for the integration in the installation wizard
- Decrypt items are missing in the right-click context menu of Object Explorer in SQL Server Management Studio 2018
- Blank warning message is shown when decrypting system view in SQL Server Management Studio

#### **Changes:**

- Dark theme is now used as the default application theme
- Save as dialogs are now inheriting the application theme

Release: 2018.02.0104

Date: June 21, 2019

Changes:

• Software Transaction Agreement is added as a new step in the installation wizard and updated in accordance with <https://www.quest.com/legal/sta.aspx>

Release: 2018.02.0100 Date: June 13, 2019

Enhancements:

- SQL Server 2019 CTP 2.0 support
- [SQL Server Management Studio 18 integration support](https://blog.apexsql.com/sql-server-management-studio-ssms-18-support-for-apexsql-tools-add-ins/)
- [Visual Studio 2019 integration support](https://blog.apexsql.com/visual-studio-2019-preview-support-for-apexsql-tools-add-ins/)
- [New error handling and send logs functionality](https://knowledgebase.apexsql.com/how-to-send-log-files-from-apexsql-tools/)
- [Improved application installer with a dark theme](https://blog.apexsql.com/the-new-apexsql-installer/)
- [New application icon](https://blog.apexsql.com/apexsql-tool-icons-screenshot-tour/)

Fixes:

- "The line endings in the following file are not consistent. Do you want to normalize the line endings?" message is encountered after opening the generated decryption script in SQL Server Management Studio
- Checked objects for the decryption process are not saved to a project file
- The Results grid is not refreshed after the Decrypt now action is performed
- "Object reference not set to an instance of an object" error is encountered when the default SQL Server instance hosted on machine with the changed name is added as the (local)
- The encrypted objects are not first from the top when the grouping option is changed from the Object type to Encryption state and back
- Checking/unchecking loaded SQL Server also collapses/expands node in the Results grid
- The check boxes next to the server name, database name, and object type in the Results grid are not working when a couple of objects were previously checked
- The Refresh button or Refresh command from the right-click menu doesn't refresh loaded SQL Server
- "No objects found" message is shown in the Results grid in the Name column for all objects when the Clear grouping option is used from the right-click context menu for columns
- The Group by option is disabled for the Database column in the Results grid
- Encrypted and unencrypted objects are counted for total number of checked and excluded objects in the Status bar, even though only encrypted objects can be checked
- The canceling command during the process of loading the server/databases doesn't cancel the mentioned process and continues to load the selected databases
- "Index was outside the bounds of the array" error is encountered when adding multiple SQL Servers and then using the Del key to remove one of them
- The silent installer is stopped when the application needs to automatically download and install .NET Framework, even when the /verysilent switch is used
- "Cannot save settings" error is encountered when the script is opened in the Integrated editor and the SQL Server Management Studio 17 is selected
- "At least one object type must be checked, otherwise nothing will be shown in the grid" message is shown when the new project is initiated, while there was an existing one
- The application is not loading newly created databases when the Refresh button from the Home tab is clicked for selected SQL Server
- "Cannot open database "DBname" requested by the login" message is shown when a database is deleted from loaded SQL Server and the Refresh command is clicked in the right-click context menu
- "Object reference not set to an instance of an object" error is encountered when the OK button is clicked in the Connection options dialog after changing value for timeout options
- The uninstall confirmation message appears when the /verysilent and /suppressmsgboxes switches are used when performing silent installation
- The application can be integrated into any version of SQL Server Management Studio that is currently running

Changes:

- The application now requires Microsoft .NET framework 4.7.2
- Backup database before decryption is now unchecked by default

Release: 2018.01.0062

#### Date: February 07, 2018

Enhancements:

- Visual Studio integration support
- [High DPI and 4K resolution support](https://blog.apexsql.com/4k-resolution-and-high-dpi-scaling-support-in-apexsql-tools-add-ins/)
- Applied concepts of Visual Language Dictionary for Visual Studio for iconography, imagery, colors, [menus, fonts, formatting and other GUI elements](https://blog.apexsql.com/visual-language-dictionary-for-visual-studio-for-iconography-colors-and-other-visual-concepts-applied-in-apexsql-tools-add-ins/)

#### Fixes:

- The add-in cannot be integrated into SQL Server Management Studio 2016 when it's the only ApexSQL add-in installed
- "Microsoft SQL Server Management Studio 17 is not installed. Please install this version to integrate into" message is shown in the add-in integration step of the installation wizard when SQL Server Management Studio 17.4 is installed
- "The type initializer for 'ApexSql.Common.Misc.ProductInfo' threw an exception" error is encountered when the Get updates function is clicked in SQL Server Management Studio
- The add-in icons disappear in SQL Server Management Studio 2012 and 2014 when installed in parallel with any other ApexSQL add-in product released after January 22, 2018
- The Update window is not shown upon starting the application when a new version is available
- "Unable to execute file C:\Program Files\ApexSQL Decrypt\Registrator.exe" error is encountered while installing the application and when all or one SQL Server Management Studio version is checked for integration except for SQL Server Management Studio 2016
- "Object reference not set to an instance of an object" error is encountered when SQL Server Management Studio is chosen as the editor in the Output type step of the Decryption wizard
- "A network-related or instance-specific error occurred while establishing a connection to SQL Server" error is encountered while establishing a connection to a remote SQL Server
- SQL Server Management Studio stops working when the Decrypt object command is selected from the right-click context menu in Object Explorer
- "Specified method is not supported" error is encountered when a deleted database from already connected SQL Server is refreshed with a context menu command
- "No object found" message is shown in the Results grid when using the Check/Uncheck all and Object filter options
- The added default SQL Server instance cannot be removed
- When expanding databases for the default SQL Server instance, all sub-elements will be displayed without any name

ApexSQL Decrypt **<sup>9</sup>** Release Notes

# **About us**

Quest creates software solutions that make the benefits of new technology real in an increasingly complex IT landscape. From database and systems management, to Active Directory and Office 365 management, and cyber security resilience, Quest helps customers solve their next IT challenge now. Around the globe, more than 130,000 companies and 95% of the Fortune 500 count on Quest to deliver proactive management and monitoring for the next enterprise initiative, find the next solution for complex Microsoft challenges and stay ahead of the next threat. Quest Software. Where next meets now. For more information, visit [www.quest.com.](https://www.quest.com/)

### **Contacting Quest**

For sales or other inquiries, visi[t www.quest.com/contact](http://www.quest.com/contact)

## **Technical Support Resources**

Technical support is available to Quest customers with a valid maintenance contract and customers who have trial versions. You can access the Quest Support Portal at [https://support.quest.com.](https://support.quest.com/)

The Support Portal provides self-help tools you can use to solve problems quickly and independently, 24 hours a day, 365 days a year. The Support Portal enables you to:

- Submit and manage a Service Request
- View Knowledge Base articles
- Sign up for product notifications
- Download software and technical documentation
- View how-to-videos
- Engage in community discussions
- Chat with support engineers online
- View services to assist you with your product.

#### **© 2020 Quest Software Inc.**

#### **ALL RIGHTS RESERVED.**

This guide contains proprietary information protected by copyright. The software described in this guide is furnished under a software license or nondisclosure agreement. This software may be used or copied only in accordance with the terms of the applicable agreement. No part of this guide may be reproduced or transmitted in any form or by any means, electronic or mechanical, including photocopying and recording for any purpose other than the purchaser's personal use without the written permission of Quest Software Inc.

The information in this document is provided in connection with Quest Software products. No license, express or implied, by estoppel or otherwise, to any intellectual property right is granted by this document or in connection with the sale of Quest Software products. EXCEPT AS SET FORTH IN THE TERMS AND CONDITIONS AS SPECIFIED IN THE LICENSE AGREEMENT FOR THIS PRODUCT, QUEST SOFTWARE ASSUMES NO LIABILITY WHATSOEVER AND DISCLAIMS ANY EXPRESS, IMPLIED OR STATUTORY WARRANTY RELATING TO ITS PRODUCTS INCLUDING, BUT NOT LIMITED TO, THE IMPLIED WARRANTY OF MERCHANTABILITY, FITNESS FOR A PARTICULAR PURPOSE, OR NON-INFRINGEMENT. IN NO EVENT SHALL QUEST SOFTWARE BE LIABLE FOR ANY DIRECT, INDIRECT, CONSEQUENTIAL, PUNITIVE, SPECIAL OR INCIDENTAL DAMAGES (INCLUDING, WITHOUT LIMITATION, DAMAGES FOR LOSS OF PROFITS, BUSINESS INTERRUPTION OR LOSS OF INFORMATION) ARISING OUT OF THE USE OR INABILITY TO USE THIS DOCUMENT, EVEN IF QUEST SOFTWARE HAS BEEN ADVISED OF THE POSSIBILITY OF SUCH DAMAGES. Quest Software makes no representations or warranties with respect to the accuracy or completeness of the contents of this document and reserves the right to make changes to specifications and product descriptions at any time without notice. Quest Software does not make any commitment to update the information contained in this document.

If you have any questions regarding your potential use of this material, contact:

Quest Software Inc.

Attn: LEGAL Dept

4 Polaris Way

Aliso Viejo, CA 92656

Refer to our Web site [\(https://www.quest.com\)](https://www.quest.com/) for regional and international office information.

#### **Patents**

Quest Software is proud of our advanced technology. Patents and pending patents may apply to this product. For the most current information about applicable patents for this product, please visit our website at [https://www.quest.com/legal.](https://www.quest.com/legal) 

#### **Trademarks**

Quest, the Quest logo, and Join the Innovation are trademarks and registered trademarks of Quest Software Inc. For a complete list of Quest marks, visi[t https://www.quest.com/legal/trademark-information.aspx.](https://www.quest.com/legal/trademark-information.aspx) All other trademarks and registered trademarks are property of their respective owners.

#### **Legend**

**CAUTION: A CAUTION icon indicates potential damage to hardware or loss of data if instructions are not followed.**

**IMPORTANT**, **NOTE**, **TIP**, **MOBILE**, or **VIDEO:** An information icon indicates supporting information.